## Activate from dongle

## Online

1.) Open "License Manager" Tool.

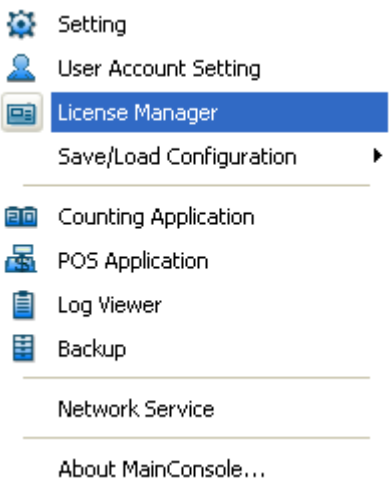

2.) Select "On line" as "Activate type."

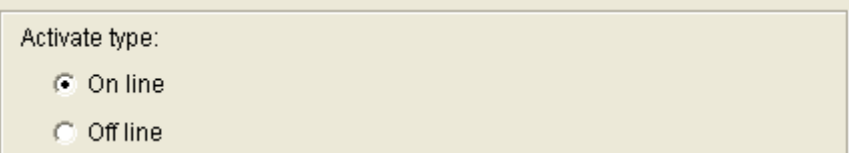

3.) Select "activate from dongle, make sure the dongle is installed properly before activation, and then click on "Activate" button.

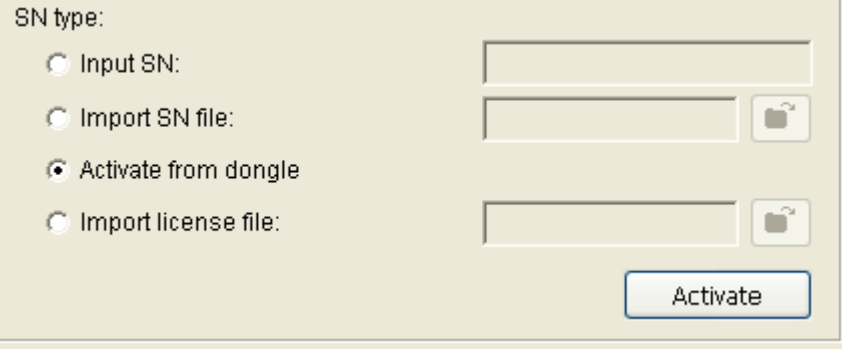

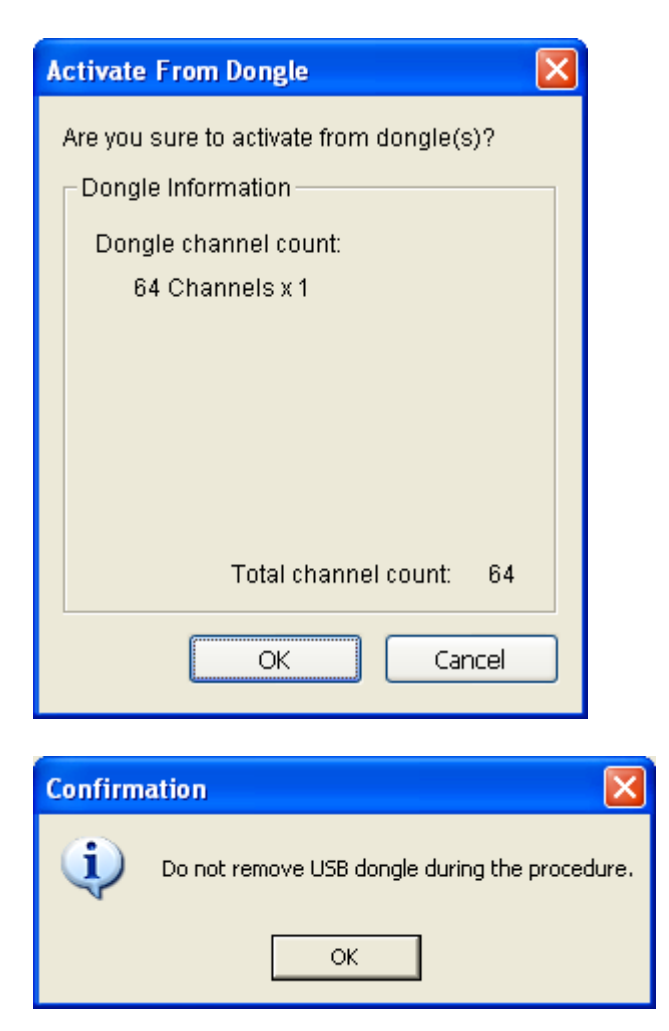

4.) MainConsole will be restarted if activated successfully. Note: After the conversion, the dongle will be invalid.

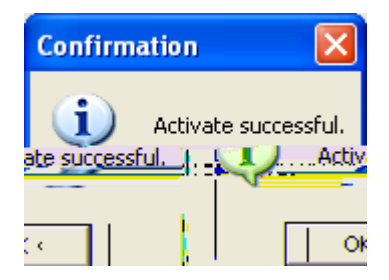